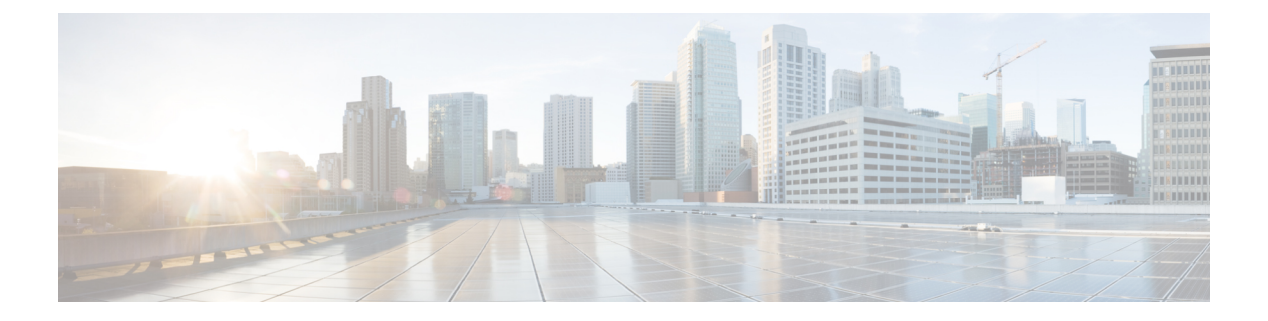

## **FIPS** 管理

この章は、次の項で構成されています。

- FIPS [管理の概要](#page-0-0) (1ページ)
- FIPS [モードでの設定変更](#page-0-1) (1 ページ)
- アプライアンスの FIPS [モードへの切り替え](#page-1-0) (2 ページ)
- FIPS [モードでの機密データの暗号化](#page-2-0) (3 ページ)
- FIPS [モードのコンプライアンスの確認](#page-3-0) (4 ページ)
- [証明書およびキーの管理](#page-3-1) (4 ページ)
- DKIM [署名と検証のキーの管理](#page-4-0) (5 ページ)

### <span id="page-0-0"></span>**FIPS** 管理の概要

Federal Information Processing Standard (FIPS ; 連邦情報処理標準) 140は、米国およびカナダ連 邦政府が共同で策定して公式に発表した標準規格です。これは、慎重な扱いを要するにもかか わらず機密扱いでない情報を保護するために、政府機関によって使用される暗号化モジュール の要件を規定しています。Cisco E メール セキュリティ アプライアンスは FIPS140-2 Level 1 コ ンプライアンスの達成に Cisco SSL 暗号化ツール キットを使用します。

CiscoSSL 暗号化ツール キットは、OpenSSL の FIS サポートの拡張バージョンと、FIPS 準拠の シスコの共通の暗号化モジュールである Cisco SSL を含む GGSG 承認された暗号化スイートで す。シスコの共通の暗号化モジュールは、E メール セキュリティ アプライアンスが SSH など のプロトコルに対する FIPS 検証済み暗号化アルゴリズムに使用するソフトウェア ライブラリ です。

### <span id="page-0-1"></span>**FIPS** モードでの設定変更

E メール セキュリティ アプライアンスは、アプライアンスが FIPS モードの場合 Cisco SSL と FIPS 準拠の証明書を通信に使用します。詳細については、[アプライアンスの](#page-1-0) FIPS モードへの [切り替え](#page-1-0) (2 ページ)を参照してください。

FIPS レベル 1 に準拠するため、E メール セキュリティ アプライアンスはお使いの設定に次の 変更を行ないます。

- **SMTP** の受信および配信。E メール セキュリティ アプライアンスのパブリック リスナー とリモート ホスト間の TLS での着信および発信 SMTP カンバセーションは TLS バージョ ン1.0、1.1、または1.2およびFIPS暗号スイートを使用します。FIPSモードでは、sslconfig を使用して暗号スイートを変更できます。TLSv1 は FIPS モードでサポートされる TLS の 唯一のバージョンです。
- **Web** インターフェイス。E メール セキュリティ アプライアンスの Web インターフェイス への HTTPS セッションに TLS バージョン 1.0、1.1、または 1.2 および FIPS の暗号スイー トを使用します。これには、スパム隔離への HTTPS セッションなど、他の IP インター フェイスが含まれます。FIPSモードでは、sslconfigを使用して暗号スイートを変更できま す。
- 証明書。FIPSモードは、アプライアンスに使用される証明書のタイプを制限します。証明 書には、SHA-224、SHA-256、SHA-384、および SHA-512 のいずれかの署名アルゴリズ ム、ならびにサイズが 1024、 1536、 または 2048 ビットの RSA キーを使用する必要があ ります。アプライアンスは、これらのアルゴリズムのいずれも使用しない証明書はイン ポートしません。アプライアンスは非準拠の証明書を使用中の場合はFIPSモードにスイッ チすることはできません。代わりにエラーメッセージ代わりが表示されます。詳細につい ては、[証明書およびキーの管理](#page-3-1) (4 ページ)を参照してください。
- **DKIM** 署名および検証。DKIM 署名および検証に使用される RSA キーの長さは 1024、 1536、2048 ビットである必要があります。アプライアンスは非準拠の RSA キーを使用中 の場合は FIPS モードにスイッチすることはできません。代わりにエラー メッセージ代わ りが表示されます。DKIM署名を検証する場合に署名がFIPS準拠のキーを使用しないと、 アプライアンスは永続的な障害を返します。DKIM [署名と検証のキーの管理](#page-4-0) (5 ページ) を参照してください
- **LDAPS**。外部認証用の LDAP サーバを使用するなど、E メール セキュリティ アプライア ンスと LDAP サーバ間の TLS トランザクションは TLS バージョン 1 および FIPS の暗号ス イートを使用します。LDAP サーバが MD5 ハッシュを使用してパスワードを保存する場 合、SMTP 認証クエリーは MD5 が FIPS 準拠でないため、失敗します。
- ログ。SSH2はSCP経由のログのプッシュに許可された唯一のプロトコルです。FIPS管理 に関するエラー メッセージについては、INFO レベルの FIPS ログを確認してください。
- 一元管理。クラスタ化されたアプライアンスについては、FIPS モードはクラスタ レベル でしか有効にできません。
- **SSL** 暗号化。FIPS モードでは、次の SSL 暗号化のみがサポートされます: AES256-SHA:AES128-SHA:DES-CBC3-SHA。

## <span id="page-1-0"></span>アプライアンスの **FIPS** モードへの切り替え

fipsconfig CLI コマンドを使用して、アプライアンスを FIPS モードに切り替えます。

 $\mathscr{D}_{\mathscr{A}}$ 

管理者だけがこのコマンドを使用できます。アプライアンスを非 FIPS モードから FIPS モード に切り替えた後は、再起動が必要になります。 (注)

#### はじめる前に

アプライアンスに、キー サイズが 512 ビットの DKIM 検証プロファイルなど、FIPS に準拠し ていないオブジェクトがないことを確認します。FIPSモードを有効にするには、すべてのFIPS 非準拠オブジェクトを FIPS 要件を満たすように変更する必要があります。FIPS [モードでの設](#page-0-1) 定変更 (1 [ページ\)](#page-0-1)を参照してください。アプライアンスに FIPS 非準拠オブジェクトが含ま れるかどうかを確認する手順については、FIPS [モードのコンプライアンスの確認](#page-3-0) (4 ペー [ジ\)](#page-3-0)を参照してください。

#### 手順

```
mail.example.com> fipsconfig
FIPS mode is currently disabled.
Choose the operation you want to perform:
- SETUP - Configure FIPS mode.
- FIPSCHECK - Check for FIPS mode compliance.
[]> setup
To finalize FIPS mode, the appliance will reboot immediately. No commit will be required.
Are you sure you want to enable FIPS mode and reboot now ? [N] y
Do you want to enable encryption of sensitive data in configuration file when FIPS mode
is enabled? Changing the value will result in system reboot [N]> n
Enter the number of seconds to wait before forcibly closing connections.
[30]>
System rebooting. Please wait while the queue is being closed...
Closing CLI connection.
Rebooting the system...
```
## <span id="page-2-0"></span>**FIPS** モードでの機密データの暗号化

fipsconfig コマンドを使用して、パスワードやキーなど、アプライアンスの機密データを暗号 化します。このオプションを有効にすると、

- アプライアンスの次の重要なセキュリティ パラメータが暗号化されて保存されます。
	- 証明書の秘密キー
	- RADIUS パスワード
	- LDAP バインドのパスワード
	- ローカル ユーザのパスワードのハッシュ
	- SNMP パスワード
	- DK/DKIM 署名キー
	- 発信 SMTP 認証パスワード
	- PostX 暗号化キー
	- PostX 暗号化プロキシ パスワード
	- FTP プッシュ ログ サブスクリプションのパスワード
	- IPMI LAN パスワード
	- アップデータ サーバの URL

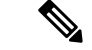

(注) 管理者を含むすべてのユーザは、設定ファイルの機密情報を表示できません。

• アプライアンスのスワップ領域は、アプライアンスの物理的なセキュリティが侵害された 場合の不正アクセスや調査攻撃を防ぐために暗号化されます。

#### 手順

```
mail.example.com> fipsconfig
FIPS mode is currently enabled.
Choose the operation you want to perform:
- SETUP - Configure FIPS mode.
- FIPSCHECK - Check for FIPS mode compliance.
[]> setup
To finalize FIPS mode, the appliance will reboot immediately. No commit will be required.
Are you sure you want to disable FIPS mode and reboot now ? [N]> n
Do you want to enable encryption of sensitive data in configuration file when FIPS mode
is enabled? Changing the value will result in system reboot [N]> y
Enter the number of seconds to wait before forcibly closing connections.
[30]>
System rebooting. Please wait while the queue is being closed...
Closing CLI connection.
Rebooting the system...
```
# <span id="page-3-0"></span>**FIPS** モードのコンプライアンスの確認

fipsconfig コマンドを使用して、アプライアンスに FIPS 非準拠オブジェクトが含まれているか どうかを確認します。

手順

```
mail.example.com> fipsconfig
FIPS mode is currently disabled.
Choose the operation you want to perform:
- SETUP - Configure FIPS mode.
 - FIPSCHECK - Check for FIPS mode compliance.
[]> fipscheck
All objects in the current configuration are FIPS compliant.
FIPS mode is currently disabled.
```
### <span id="page-3-1"></span>証明書およびキーの管理

AsyncOSでは、証明書と秘密キーのペアを使用してアプライアンスと外部のマシン間の通信を 暗号化することができます。既存の証明書とキーのペアをアップロードしたり、自己署名証明 書を生成したり、または Certificate Signing Request (CSR; 証明書署名要求)を生成して認証局 に送信し、公開証明書を取得したりできます。認証局は秘密キーによって署名された信頼でき る公開証明書を戻し、それをアプライアンスにアップロードできます。

アプライアンスが FIPS モードの場合は、次に進むことができます。

アプライアンス側 FIPS モードは、アプライアンスが FIPS に準拠するためにアプライアンスが 使用する証明書に一定の制限を追加します。証明書は、次のいずれかのシグニチャアルゴリズ ムを使用する必要があります:SHA-1、SHA-224、SHA-256、SHA-384、および SHA-512。

アプライアンスは、これらのアルゴリズムのいずれも使用しない証明書はインポートしませ ん。また、リスナーで使用中の非準拠の証明書が存在する場合、FIPSモードにスイッチするこ ともできません。代わりにエラー メッセージ代わりが表示されます。

証明書の非 FIPS 状態はアプライアンスが FIPS モードであるときに CLI と GUI の両方に表示 されます。リスナーまたは送信先コントロールなどの機能に対して使用する証明書を選択する ときに、アプライアンスはオプションとして非準拠の証明書を表示しません。

アプライアンスにおける証明書の使用の詳細については、[証明書の使用を](b_ESA_Admin_Guide_ces_12_5_chapter26.pdf#nameddest=unique_1097)参照してください。

次のいずれかのサービスで FIPS 準拠の証明書を使用できます。

- **SMTP**の受信および配信。TLSを使用して暗号化を必要とするすべてのリスナーに証明書 を割り当てるには、「ネットワーク (Network) ] > [リスナー (Listeners) ] ページ (または listenerconfig - > edit - > certificate CLI コマンド)を使用します。インターネットに対する リスナーの TLS のみをイネーブルにするか(公開リスナー)、または内部システムを含 むすべてのリスナーの暗号化をイネーブルにする(プライベートリスナー)ことができま す。
- 宛先制御。電子メール配信のすべての発信 TLS 接続にグローバル設定として証明書を割 り当てるには、[メールポリシー(Mail Policies)] > [送信先コントロール(Destination Controls)] ページ(または destconfig CLI コマンド)を使用します。
- インターフェイス。管理インターフェイスが含まれるインターフェイスで HTTPS サービ スの証明書をイネーブルにするには、[ネットワーク(Network)] > [IPインターフェイス (IP Interfaces)] ページ(または interfaceconfig CLI コマンド)を使用します。
- **LDAP**。TLS接続が必要なすべてのLDAPトラフィックに証明書を割り当てるには、[シス テム管理(SystemAdministration)] > [LDAP]ページを使用します。このアプライアンスで は、ユーザの外部認証の LDAP を使用することもできます。

### <span id="page-4-0"></span>**DKIM** 署名と検証のキーの管理

E メール セキュリティ アプライアンスでの DomainKeys および DKIM の動作の概要について は[、電子メール認証](b_ESA_Admin_Guide_ces_12_5_chapter23.pdf#nameddest=unique_255)を参照してください。

関連項目

- DKIM 署名 (5[ページ\)](#page-4-1)
- DKIM検証 (6 [ページ\)](#page-5-0)

### <span id="page-4-1"></span>**DKIM** 署名

DKIM 署名キーの作成時に、キー サイズを指定します。FIPS モードの E メール セキュリティ アプライアンスでは、1024、1536、および2048ビットのキーサイズのみがサポートされます。

キーサイズが大きいほどセキュリティが向上しますが、パフォーマンスに影響する可能性があ ります。

アプライアンスは非準拠の RSA キーを使用中の場合は FIPS モードにスイッチすることはでき ません。代わりにエラー メッセージ代わりが表示されます。

FIPS 準拠の署名キーはドメイン プロファイルで利用可能です。これは [メールポリシー (Mail Policies)] > [ドメインプロファイル(Domain Profiles)] ページを使用してドメイン プロファ イルを作成または編集するときに、[署名キー(Signing Key)]のリストに表示されます。署名 キーをドメイン プロファイルに関連付けると、公開キーが含まれる DNS テキスト レコードを 作成できます。これは、ドメイン プロファイルのリストの [DNSテキストレコード(DNS Text Record) ] カラムの [生成(Generate)] リンクから (または CLI の domainkeysconfig -> profiles -> dnstxt から) 実行します。

### <span id="page-5-0"></span>**DKIM**検証

アプライアンスは、メッセージが DKIM 署名を検証する際に FIPS 準拠キーを使用する必要が あります。シグニチャが FIPS 準拠のキーを使用しない場合、アプライアンスは永続的な障害 を返します。